## **IDL**

On a laptop...

Go to internet. Type in 'idl'

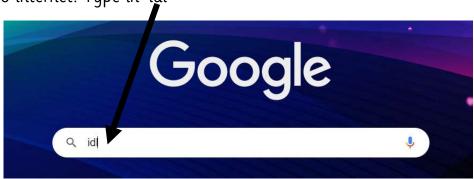

## Select

IDL: Literacy Software, Numeracy Software and Dyscalculia ...

**IDL** uses sight, sound, touch, and voice to improve literacy and mathematical ability. Links are made between the visual, auditory and tactile pathways.

IDL

Welcome to the new version of IDL, to return to the old version click ...

Username is your child's first name and first letter of their surname i.e. Sabeeh Sikandar@

school's postcode

SabeehS@ol90by

Password is your child's name with a capital letter.

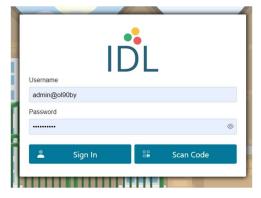

On an ipad or tablet

Go to the app store

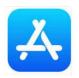

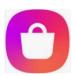

Search for IDL 2

## Download the app.

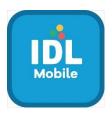

Please note: If you have an old ipad it will not let you download the app. Please let your class teacher know. You can also use 'Safari' and go to the website on your tablet.

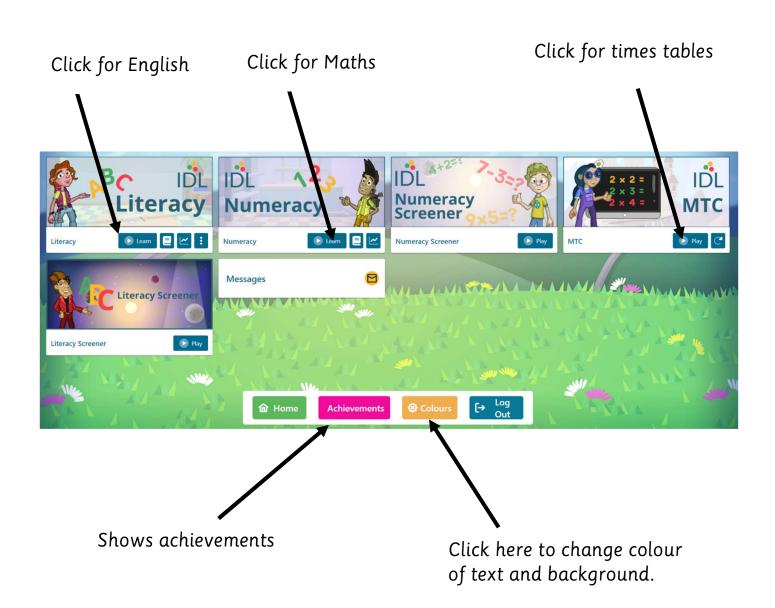

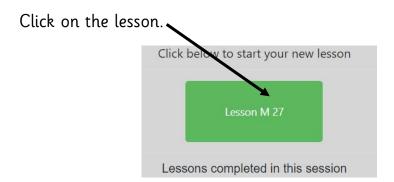

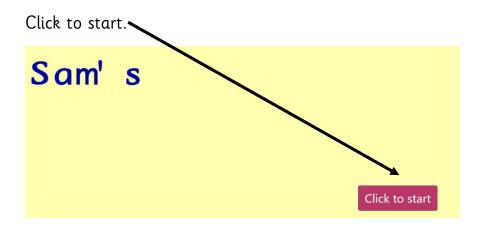

After typing the word press the 'space bar'.

Copy the text you can see. It will change colour as you type. Click 'shift' if you need a capital letter or the symbol at the top of the key. Sam's 3 6 8 9 0 **M** e u p 0 < d return b X C %

The word will appear again with some letters missing. Write the word again.

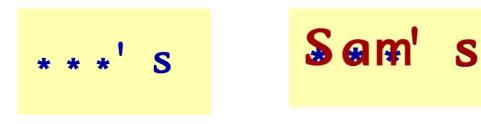

When you have finished copying read your sentence and record it.

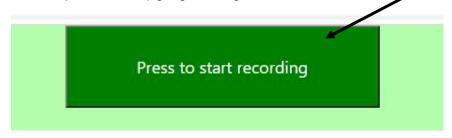

Then listen and move on to the next lesson.

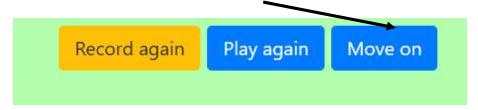

## Maths

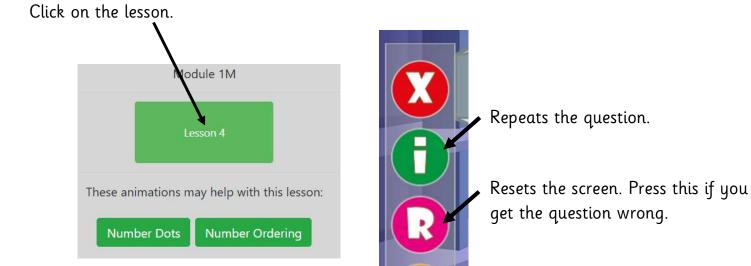

1 hour for Maths and English each week. 15 minutes everyday or 30 minutes 2 times a week.

Simplify question if you are really

stuck.